# **QGIS Application - Bug report #7444 Coordinate capture does not copy in the clipboard on Linux**

*2013-03-25 12:02 PM - Paolo Cavallini*

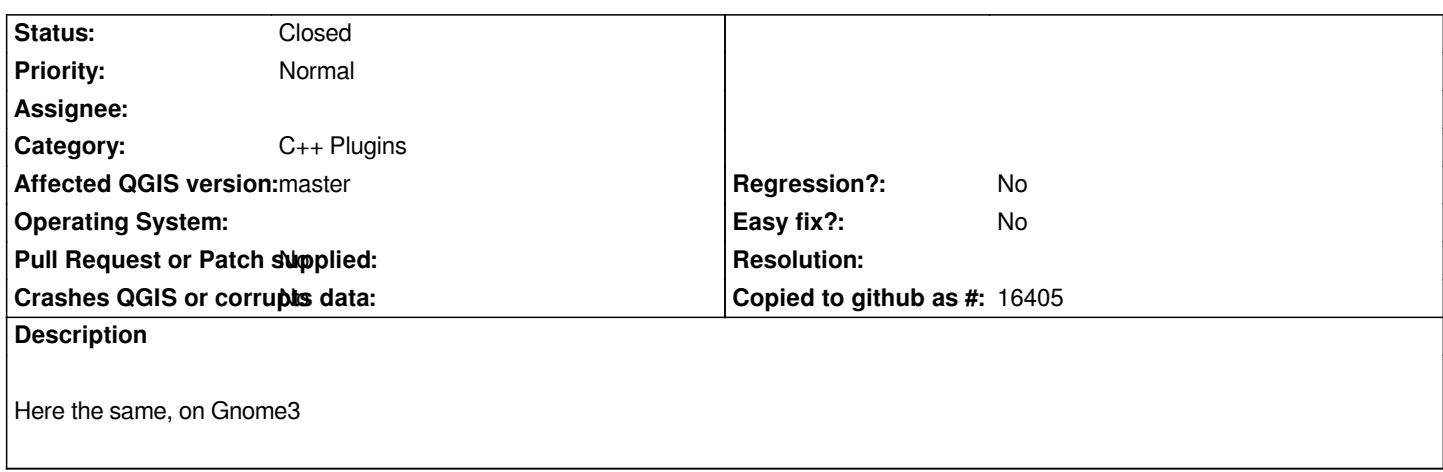

# **Associated revisions**

**Revision 5569b0af - 2013-07-17 01:05 PM - Jürgen Fischer**

*manually merge pull request #744 (fixes #7444)*

### **History**

**#1 - 2013-03-25 03:51 PM - Larry Shaffer**

*Hi Paolo,*

*Works fine on Mac 10.7.5 and Win 7 with latest master.*

*However, I can confirm it does not copy to clipboard under Ubuntu 12.04 (default Unity window manager).*

#### **#2 - 2013-03-26 12:46 AM - Giovanni Manghi**

*- Status changed from Open to Feedback*

*works here on win7/master. Will test Mint/master.*

# **#3 - 2013-03-26 04:53 AM - Paolo Cavallini**

*- Subject changed from Coordinate capture does not copy in the clipboard to Coordinate capture does not copy in the clipboard on Linux*

#### **#4 - 2013-03-26 05:32 AM - Giovanni Manghi**

*- Status changed from Feedback to Open*

*confirmed, does not work on linux.*

### **#5 - 2013-07-16 04:43 PM - Daniel Vaz**

*I look at the code and when user click on the button "Start capture", the source code checks for X11 presence, if we are on X11 you can access the*

*If not (OSX and Windows) you can access via CTRL + V.*

# **#6 - 2013-07-16 04:53 PM - Daniel Vaz**

*Fixed in https://github.com/qgis/Quantum-GIS/pull/744*

*Now the coordinate is available in middle mouse button and ctrl+v*

# **#7 - 2013-07-17 04:05 AM - Jürgen Fischer**

*- Status changed from Open to Closed*

*Fixed in changeset commit:"5569b0af0dd36a1060f148dff37ae9b2bcd3e507".*